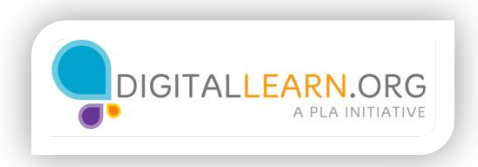

## Make the Computer Easier to Hear

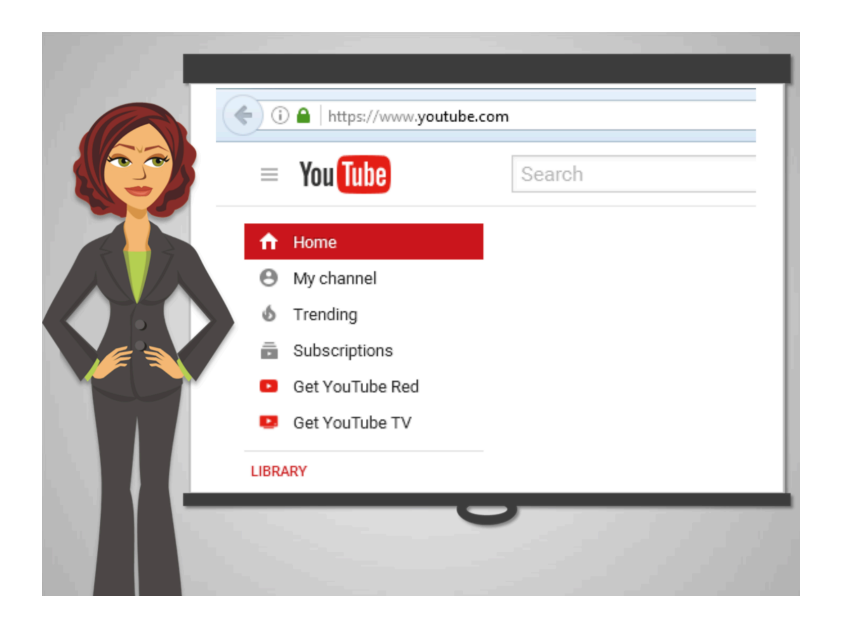

Ed is trying to use his computer again. At the public library, he learned how to go online. Now he wants to watch some YouTube videos, but as he starts, he realizes that the volume of his computer is too low.

He remembers Anita saying that the **Ease of Access Center** is the central place to locate all kinds of settings to make his computer easier to use. But he can't remember how to get there.

Let's help Ed find the *Ease of Access Center*.

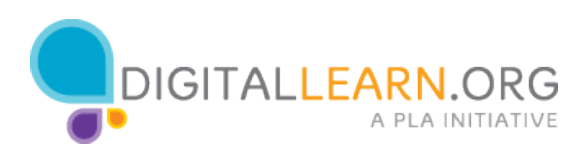

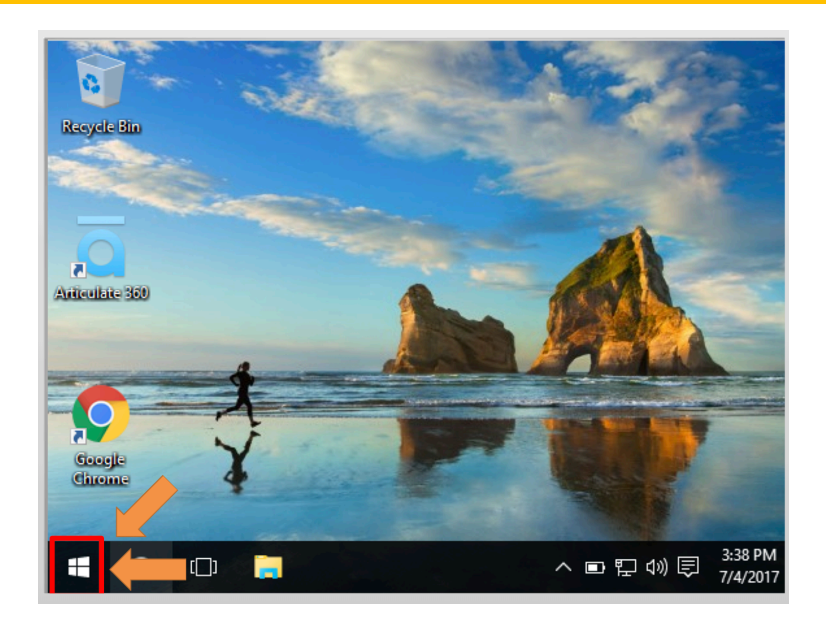

Click the icon to start the menu.

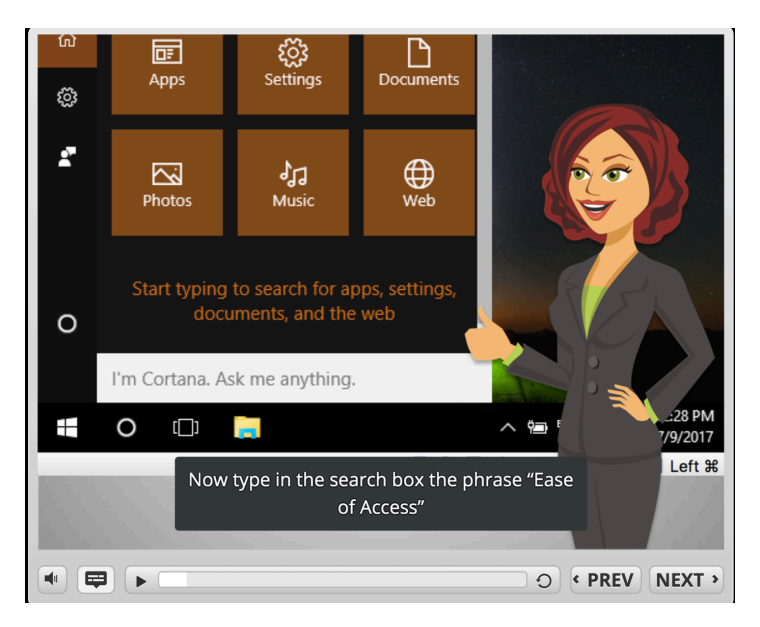

## Good job!

Now type in the search box the phrase "Ease of Access".

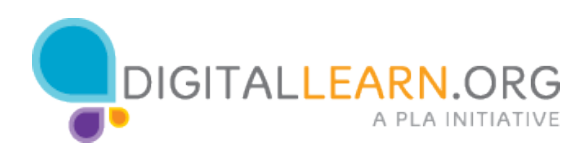

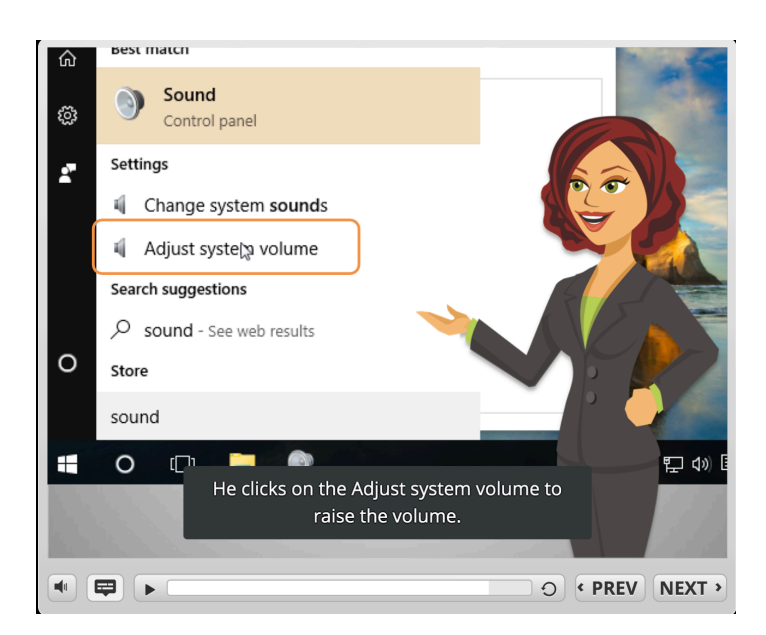

Ed sees many options but he searches again using the word "Sound" in the search bar.

He clicks on the *Adjust system volume* to raise the volume.

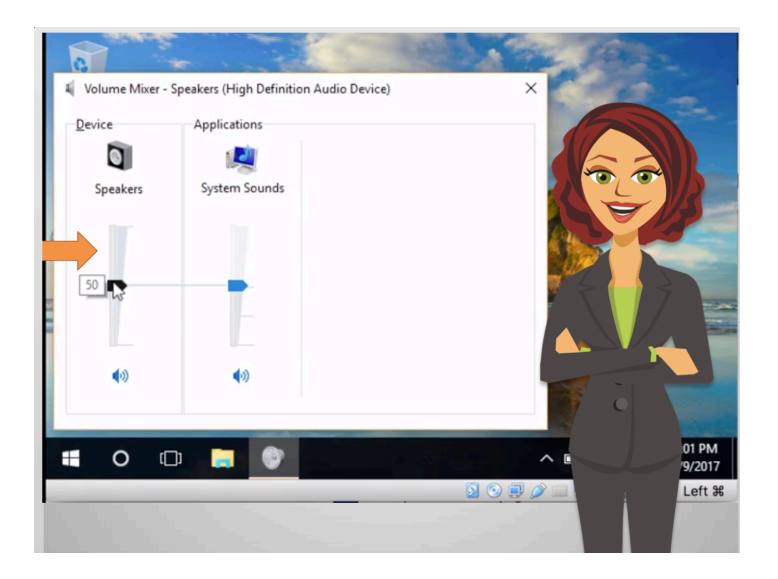

To raise the volume, he moves the bar up. Then he just closes that window by clicking on the X.

He can also lower the volume by moving the bar down.

Now that he selected the correct sound level, he goes back to his YouTube video!

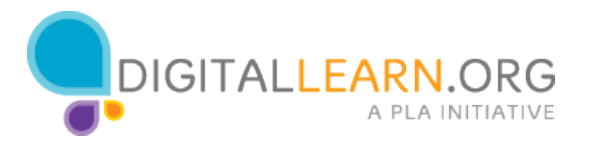